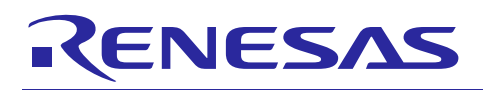

# R7F0C902

## 初始设定

## 要点

本篇应用说明介绍 R7F0C902 初始设定的基本内容。 初始化完成后,通过组合使用两个开关输入,控制三个 LED 点灯。

## 对象 MCU

R7F0C0902

将本篇应用说明应用于其他单片机时,需结合单片机规格进行变更,并进行详细评价。

## 应用说明

R01AN2409CC0100 Rev. 1.00 2014.12.31

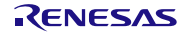

## 目录

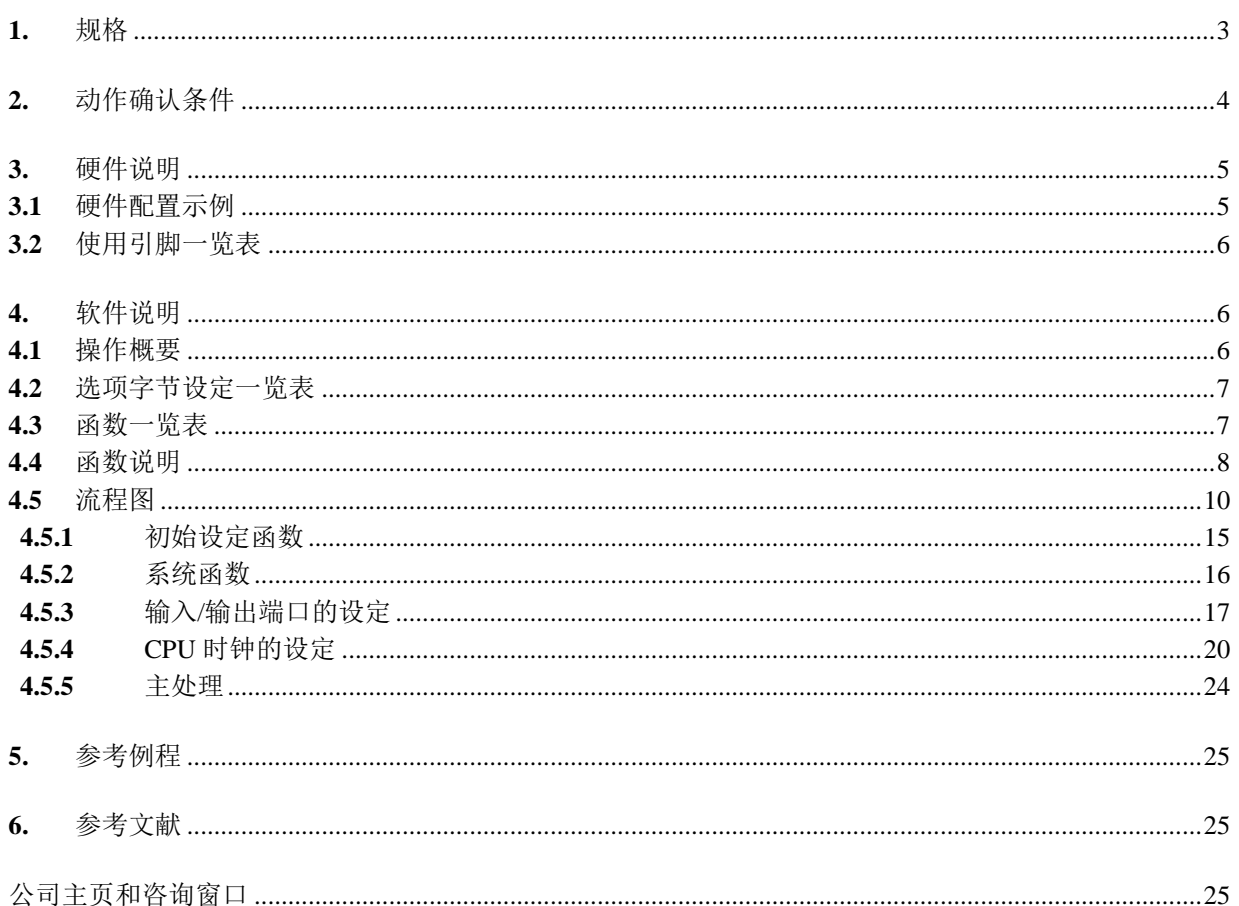

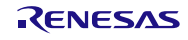

## <span id="page-2-0"></span>**1.** 规格

本篇应用说明介绍了 R7F0C902 基本初始设定,如时钟频率设定、输入/输出端口的设定等。初始化完成后, 在主处理中,通过组合使用两个开关输入,控制三个 LED 点灯。

本篇应用说明中使用到的外围功能和用途,请参见表 1.1。图 1.1 为初始设定的概要。

表 1.1 相关外围功能和用途

| 外围功能    | 用途                                                       |
|---------|----------------------------------------------------------|
| 输入/输出端口 | 开关输入<br>(SW1,<br>SW <sub>2</sub><br>LED 点灯控制 (LED1-LED3) |

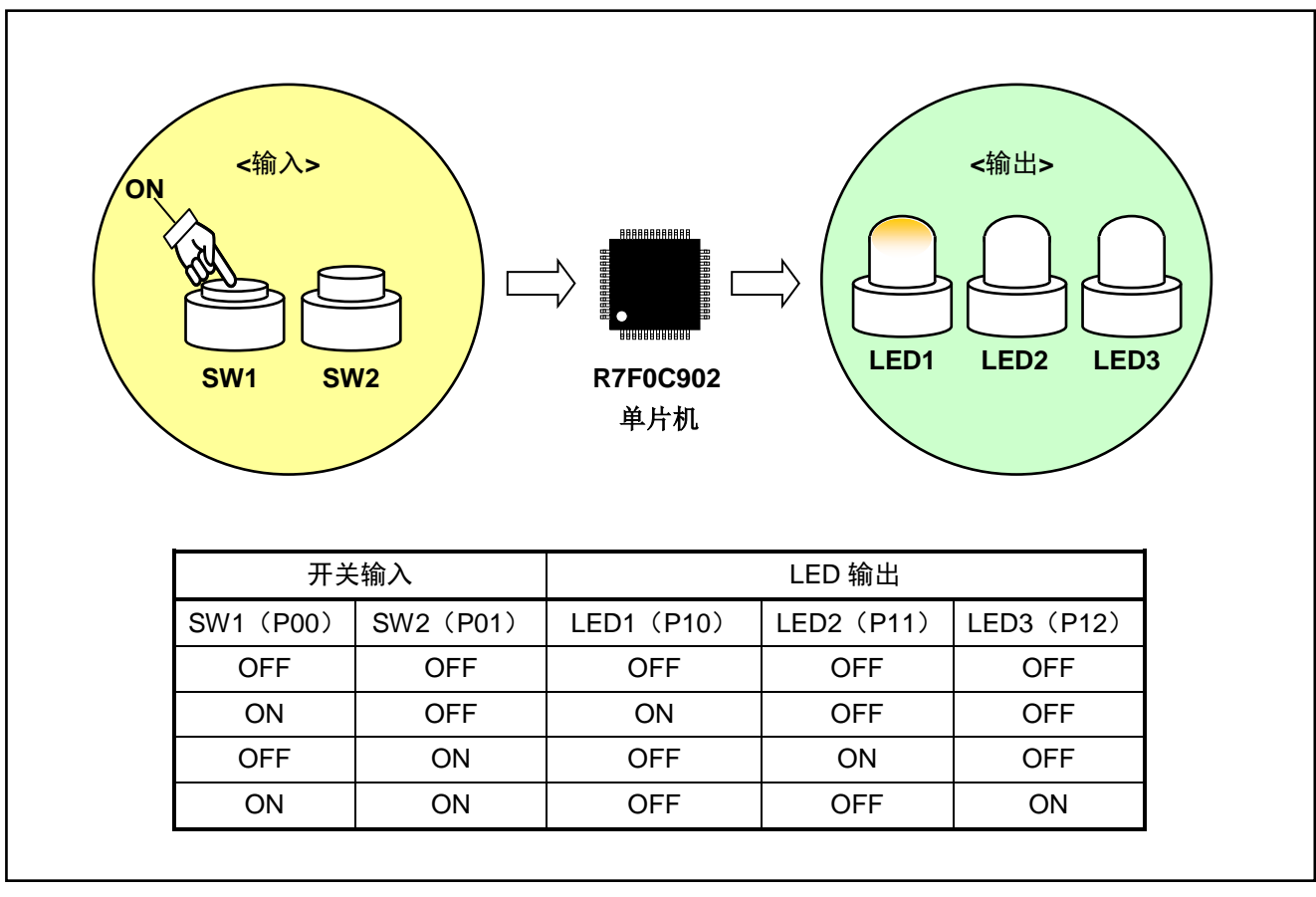

图 1.1 初始设定的概要

## <span id="page-3-0"></span>**2.** 动作确认条件

本篇应用说明中的参考例程,是在下面的条件下进行动作确认的。

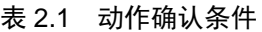

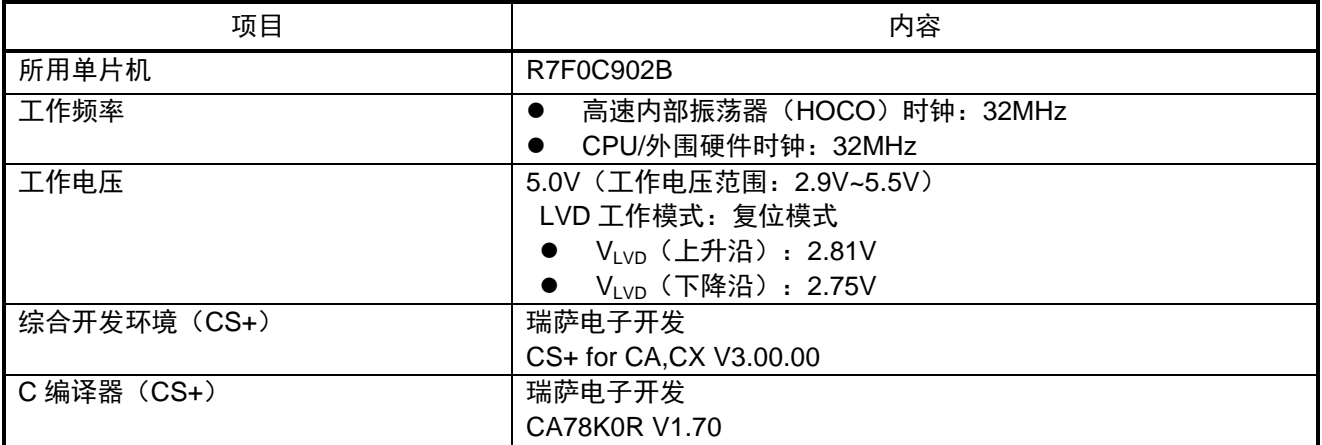

## <span id="page-4-0"></span>**3.** 硬件说明

## <span id="page-4-1"></span>**3.1** 硬件配置示例

本篇应用说明中使用的硬件配置示例,请参见图 3.1。

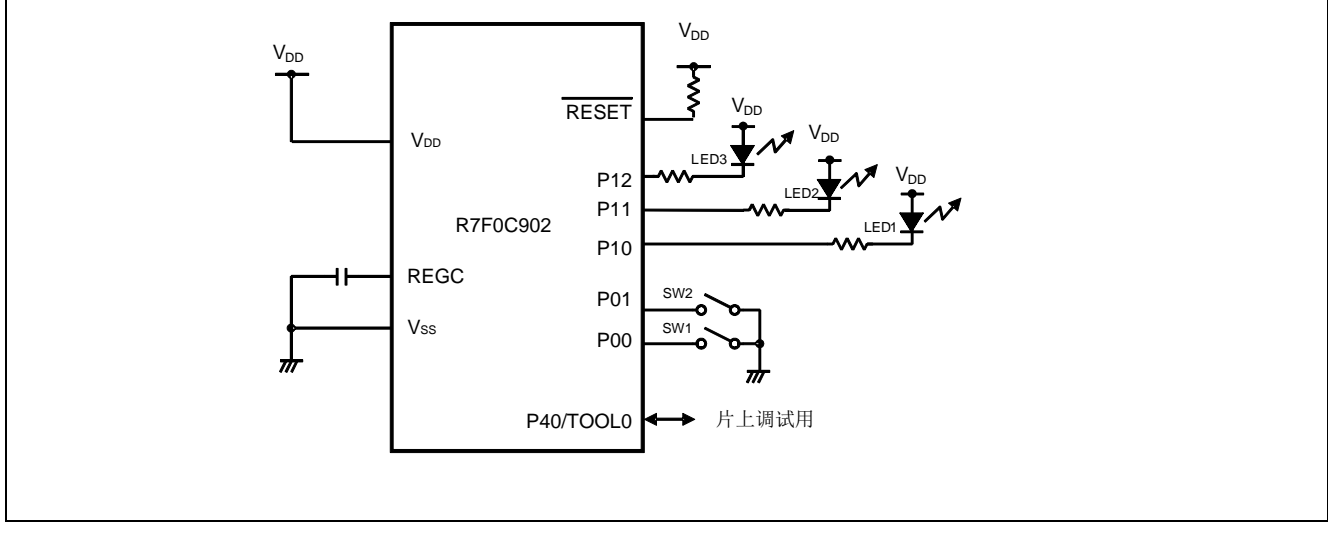

图 3.1 硬件配置

- 注意 1.上述硬件配置图是为了表示硬件连接情况的简化图。在实际电路设计时,请注意根据系统具体要求进 行适当的引脚处理,并满足电气特性的要求(输入专用引脚请注意分别通过电阻上拉到 Vpp或是下拉 到 $V_{SS}$ )。
	- 2. 请将  $V_{DD}$ 设置为大于 LVD 设定的复位解除电压(V<sub>LVD</sub>)。

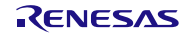

#### <span id="page-5-0"></span>**3.2** 使用引脚一览表

使用的引脚及其功能,请参见表 3.1。

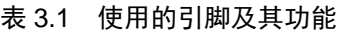

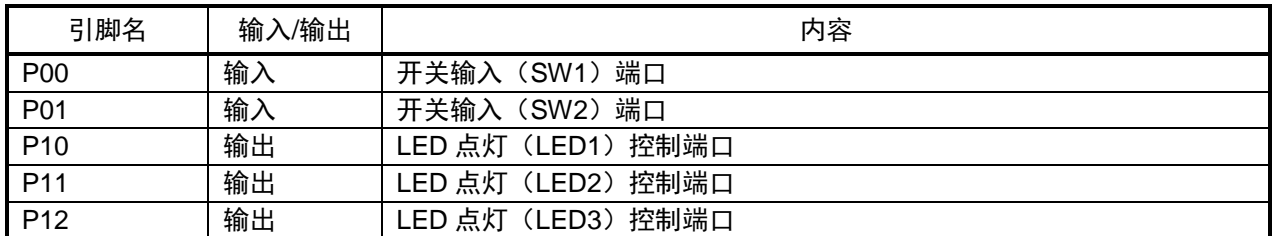

#### <span id="page-5-1"></span>**4.** 软件说明

#### <span id="page-5-2"></span>**4.1** 操作概要

本篇应用说明中,进行了 CPU 的设定(时钟频率的选择等),以及输入/输出端口的设定。 设定完成后,通过组合使用两个开关输入(SW1、SW2),控制三个 LED(LED1-LED3)点灯。

(1)CPU 初始设定<sup>注</sup>

- 外围 I/O 重定向功能的设定。
- 输入/输出端口的设定。
- CPU 时钟的设定。

#### 注: 进行 CPU 初始设定前,请参照选项字节的设定。

<设定条件>

- 由于不使用外围 I/O 重定向功能, 设定为复位值。(PIOR 寄存器)
- 按照如下步骤,设定输入/输出端口。
	- (1)复位解除后,将模拟输入端口设定为数字输入/输出端口。(ADPC 寄存器、端口模式控制寄存器)
	- (2)将作为开关输入(SW1、SW2)使用的 P00、P01 设定为输入模式,将其他端口设定为输出模式。 (端口模式寄存器)
	- (3)在作为开关输入(SW1、SW2)使用的 P00、P01 上连接内置上拉电阻。(上拉电阻选择寄存器)
	- (4) 将作为 LED 点灯控制(LED1-LED3)的 P10-P12 设定为 1, 将其他未使用的引脚设定为 0。(端 口寄存器)
- 设定 CPU 时钟。
	- (1)由于不使用高速系统时钟,设定为复位值。(时钟运行模式控制寄存器(CMC)、时钟运行状态 控制寄存器(CSC))
	- (2)选择主系统时钟( $f_{MAN}$ )作为 CPU/外围硬件时钟( $f_{CIK}$ ),选择 HOCO( $f_{HH}$ )作为主系统时钟( $f_{MAN}$ )。 (系统时钟控制寄存器(CKC))

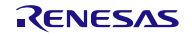

(2)执行主处理。

通过开关输入(SW1、SW2)的状态进行表 4.1 所示的 LED 输出。

表 4.1 主处理

|            | 开关输入       |            | LED 输出     |            |
|------------|------------|------------|------------|------------|
| SW1 (P00)  | SW2 (P01)  | LED1 (P10) | LED2 (P11) | LED3 (P12) |
| <b>OFF</b> | <b>OFF</b> | <b>OFF</b> | <b>OFF</b> | <b>OFF</b> |
| <b>ON</b>  | <b>OFF</b> | ΟN         | <b>OFF</b> | <b>OFF</b> |
| <b>OFF</b> | ON         | <b>OFF</b> | ON         | <b>OFF</b> |
| ON         | ΟN         | OFF        | <b>OFF</b> | ON         |

注意 单片机使用时的注意事项,请参照 R7F0C902 用户手册。

#### <span id="page-6-0"></span>**4.2** 选项字节设定一览表

选项字节的设定,请参照表 4.2。

表 4.2 选项字节设定

| 地址            | 设定值       | 内容                                                                              |
|---------------|-----------|---------------------------------------------------------------------------------|
| 000C0H/010C0H | 01101110B | 看门狗定时器动作停止<br>(复位解除后, 计数停止)                                                     |
| 000C1H/010C1H | 01111111B | LVD 工作模式: 复位模式<br>V <sub>LvD</sub> (上升沿): 2.81V<br>V <sub>LVD</sub> (下降沿):2.75V |
| 000C2H/010C2H | 11101000B | HS 模式、HOCO: 32MHz                                                               |
| 000C3H/010C3H | 10000100B | 允许片上调试                                                                          |

## <span id="page-6-1"></span>**4.3** 函数一览表

参考例程中使用的函数,请参见表 4.3。

表 4.3 函数

| 函数名           | 概要         |
|---------------|------------|
| hdwinit       | 硬件设定初始化    |
| R_Systeminit  | 调用各硬件初始化函数 |
| R PORT Create | 输入/输出端口初始化 |
| R CGC_Create  | 时钟发生电路初始化  |
| main          | 主函数        |

## <span id="page-7-0"></span>**4.4** 函数说明

本节对参考例程中使用的函数进行说明。

## [函数名] hdwinit

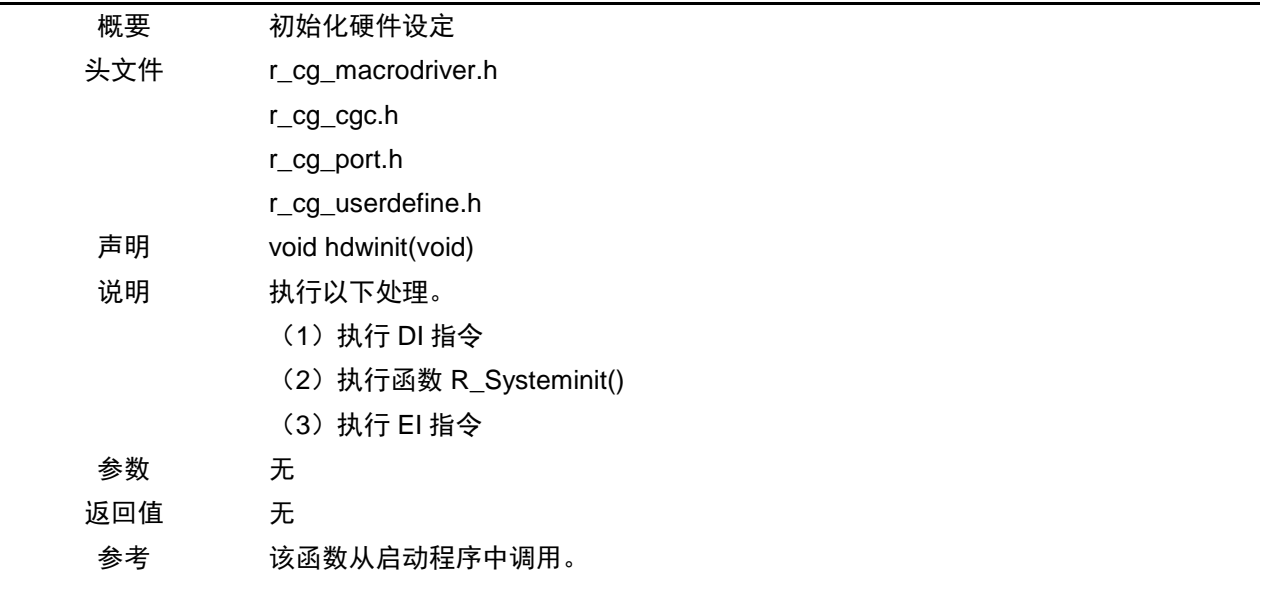

## [函数名] R\_Systeminit

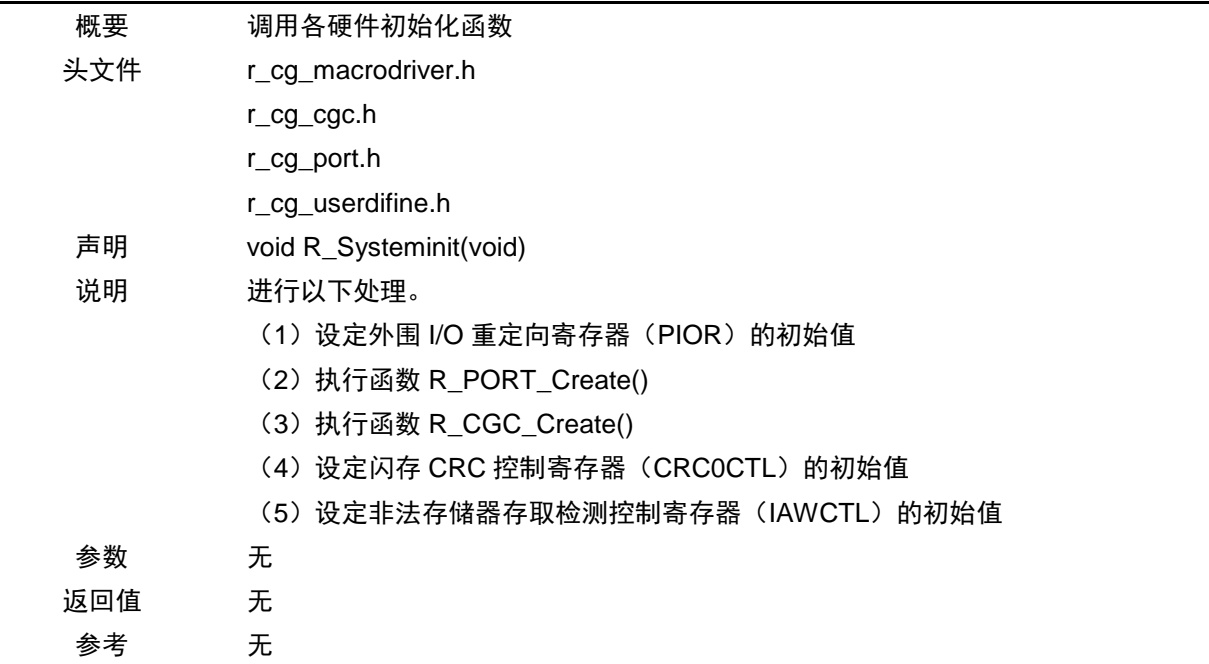

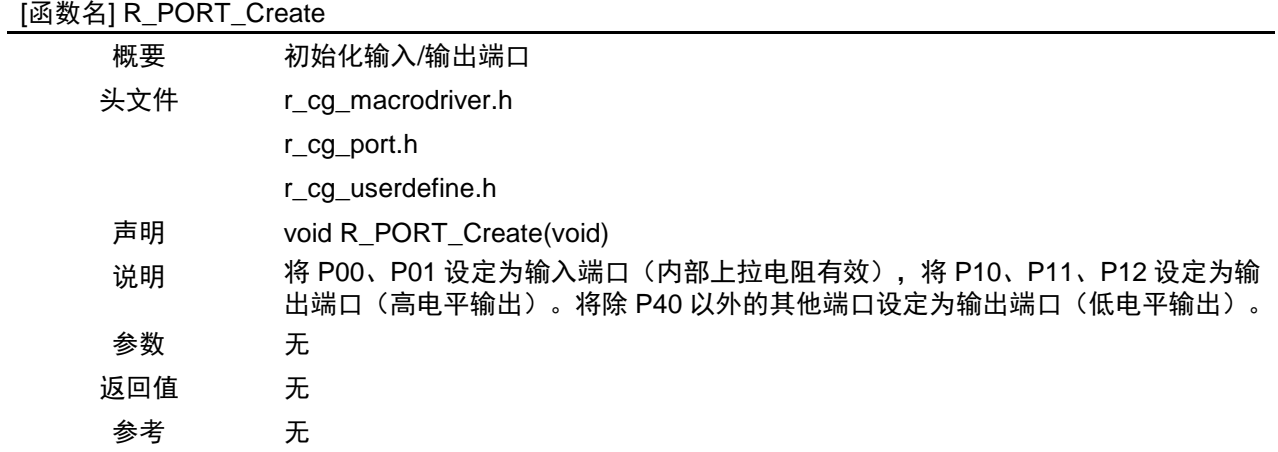

## [函数名] R\_CGC\_Create

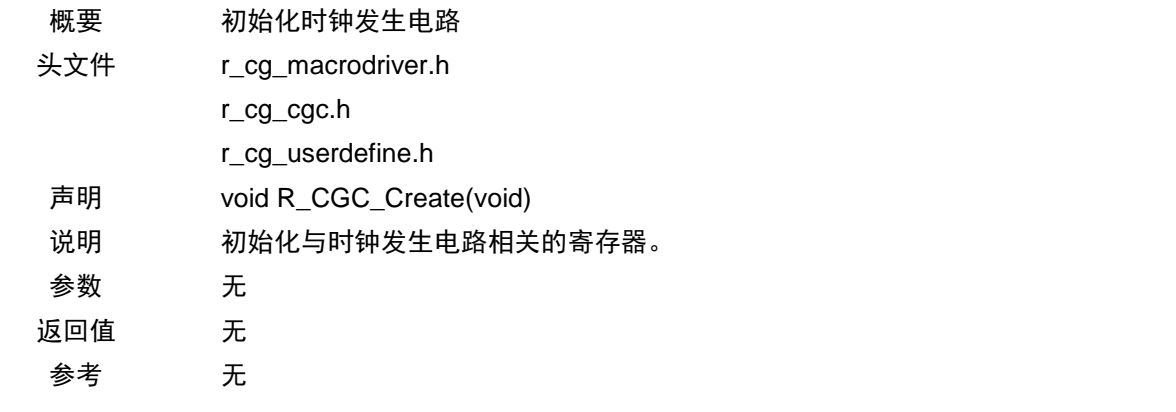

## [函数名] main

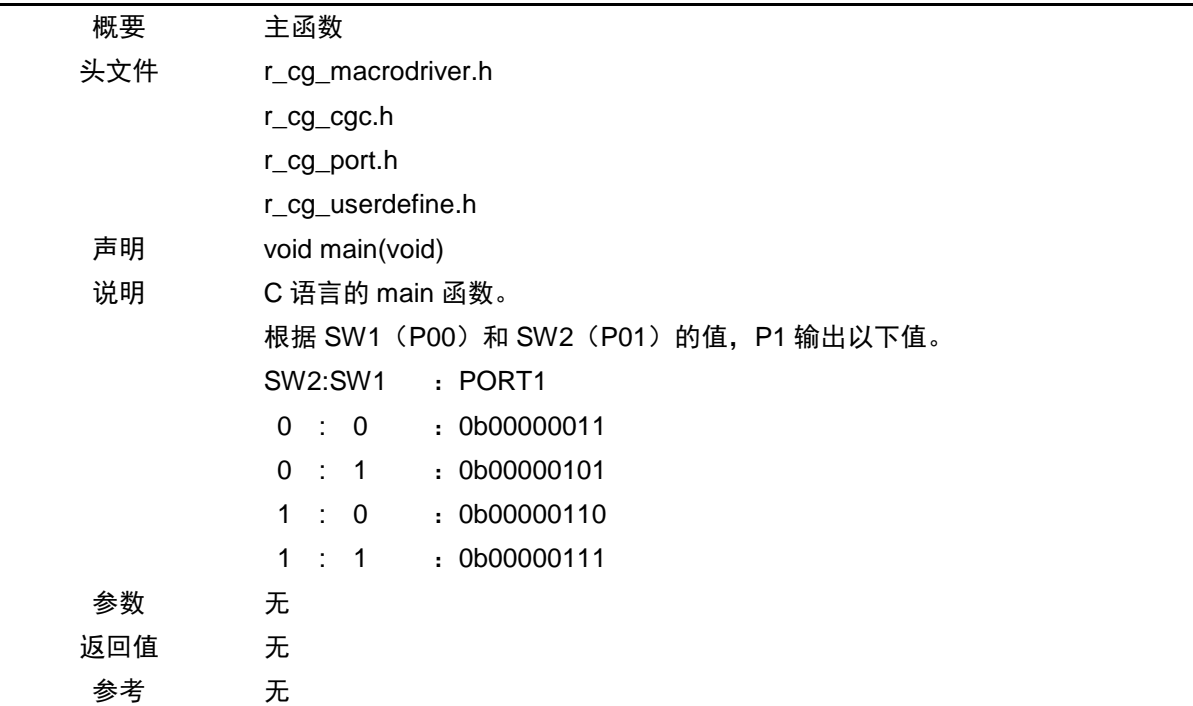

#### <span id="page-9-0"></span>**4.5** 流程图

本篇应用说明的整体流程图,请参见图 4.1。

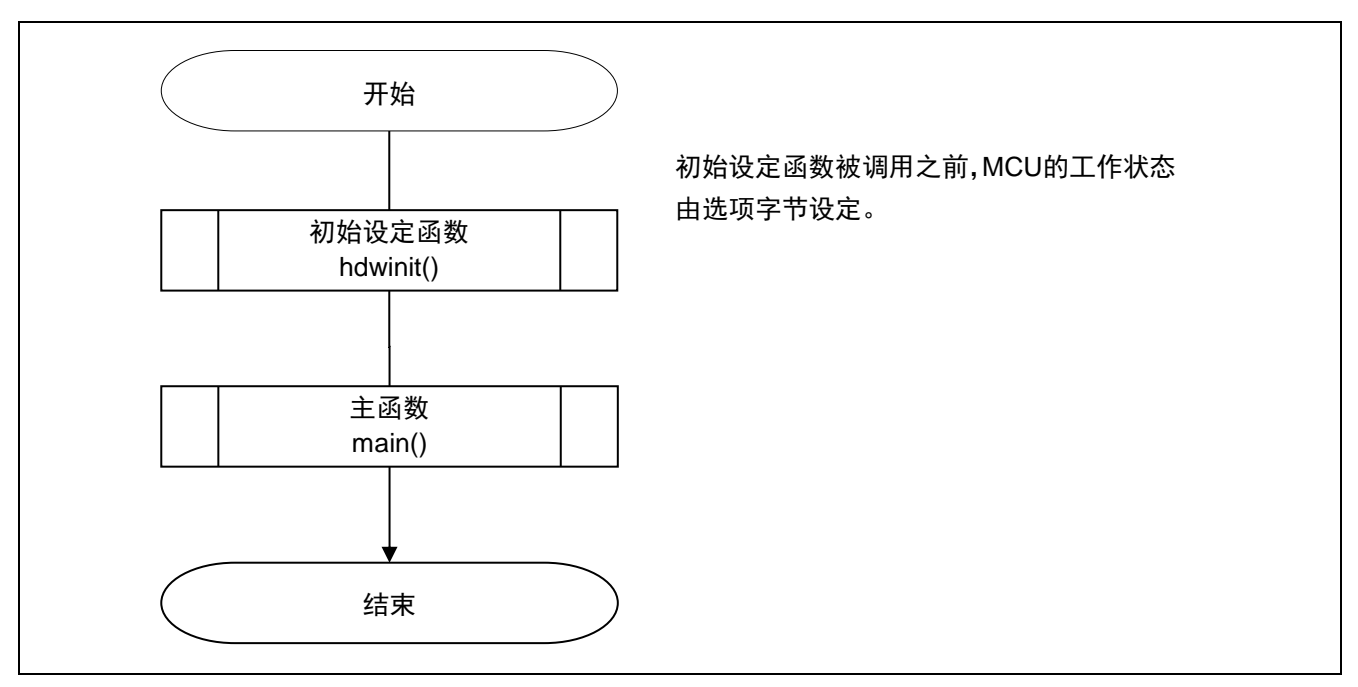

图 4.1 整体流程图

选项字节的设定概要

R7F0C902 选项字节由用户选项字节(000C0H-000C2H/010C0H-010C2H 注1,注2,注3) 和片上调试选项字节 (000C3H/010C3H<sup>注4</sup>)构成。

在接通电源或者复位解除后,自动根据选项字节进行指定功能的设定。选项字节无法通过用户程序设定。 使用选项字节可以进行如下控制。使用时,必须进行设定。

用户选项字节

- 看门狗定时器相关的设定 (000C0H/010C0H<sup>注1</sup>)
- LVD 相关的设定 (000C1H/010C1H<sup>注2</sup>)
- HOCO、闪存的运行设定 (000C2H/010C2H<sup>注3</sup>)

片上调试选项字节 (000C3H/010C3H<sup>注4</sup>)

注 1 在引导交换时,由于会交换 000C0H 和 010C0H,所以请将 010C0H 设置为与 000C0H 相同的值。 2 在引导交换时,由于会交换 000C1H 和 010C1H,所以请将 010C1H 设置为与 000C1H 相同的值。 3 在引导交换时,由于会交换 000C2H 和 010C2H,所以请将 010C2H 设置为与 000C2H 相同的值。 4 在引导交换时,由于会交换 000C3H 和 010C3H,所以请将 010C3H 设置为与 000C3H 相同的值。

在 CS+中的【Link Options】→【Device】→【User option byte value】中可以设定选项字节。

注意 关于 CS+ 【Link Options】设定方法的详细信息,请参考 CS+ 使用教程。

## R7F0C902 初始设定

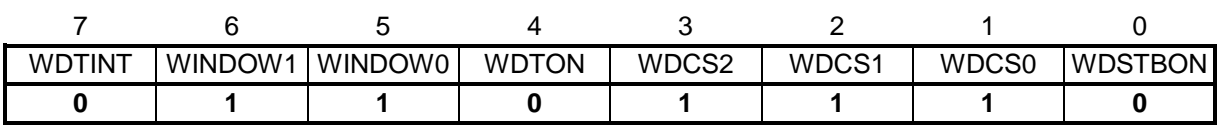

位 0

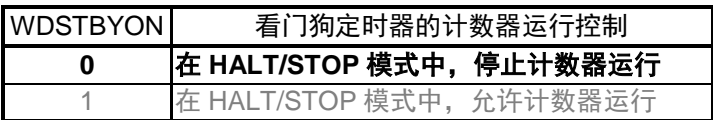

位 3-1

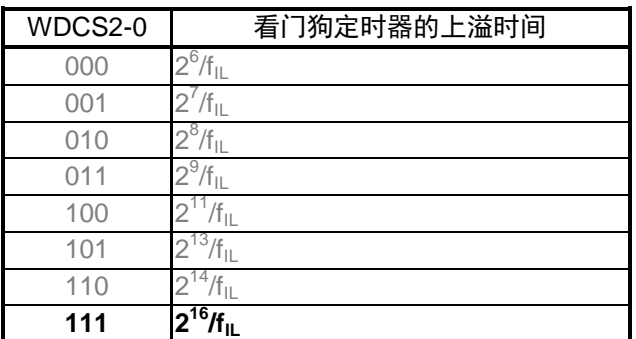

位 4

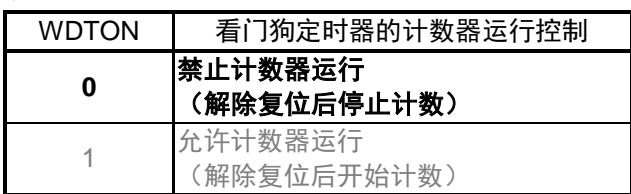

位 6-5

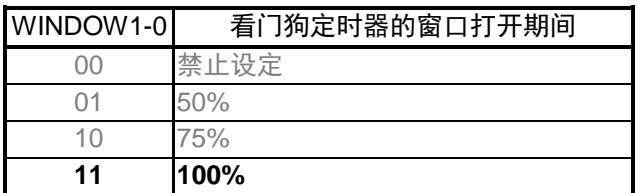

位 7

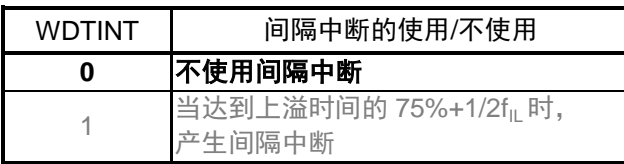

注 在引导交换时,由于会交换 000C0H 和 010C0H,所以请将 010C0H 设置为与 000C0H 相同的值。

## (2) 000C1H/010C1H<sup>注</sup> (LVD 相关的设定)

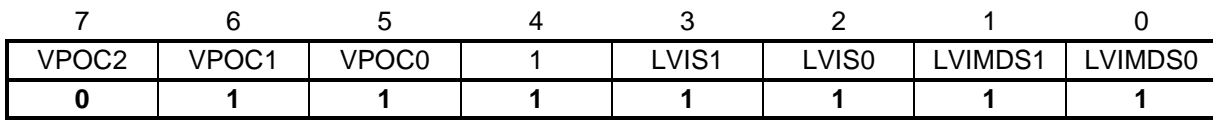

中断&复位模式时的设定

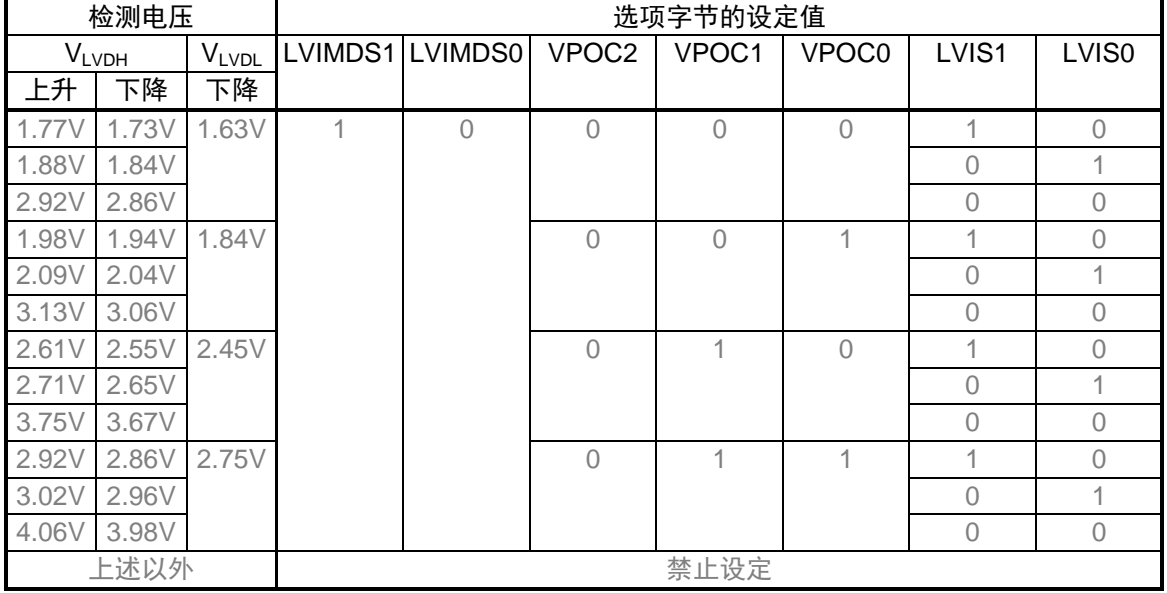

#### 复位模式时的设定

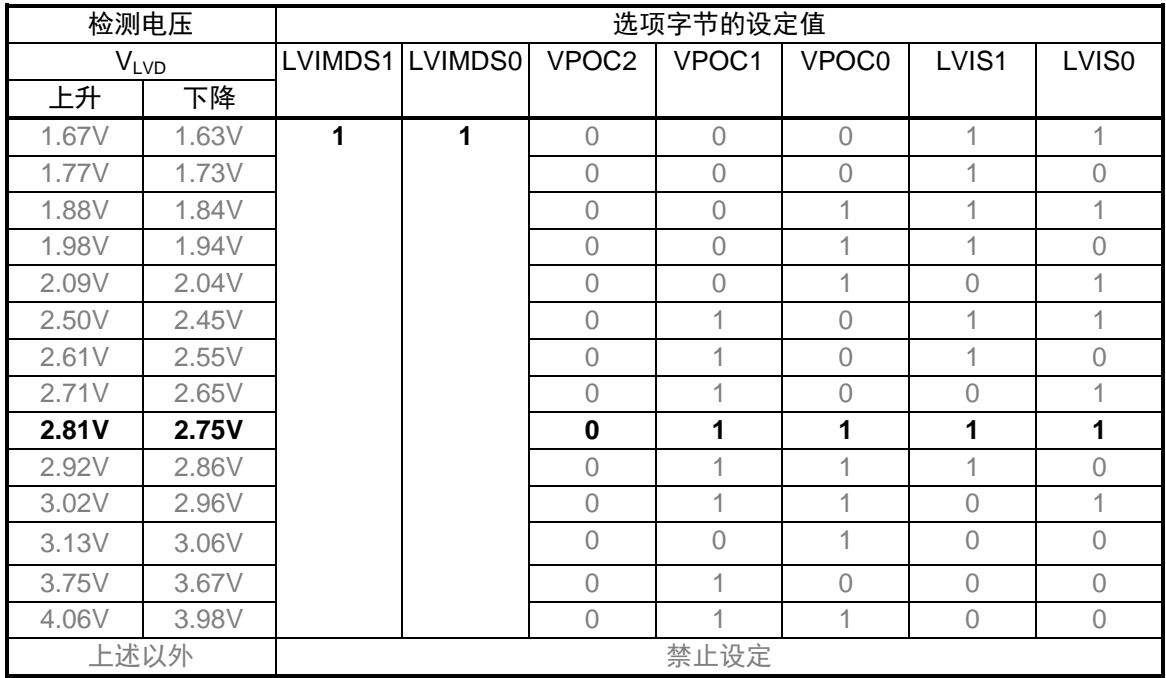

注 在引导交换时,由于会交换 000C1H 和 010C1H, 所以请将 010C1H 设置为与 000C1H 相同的值。

## 中断模式时的设定

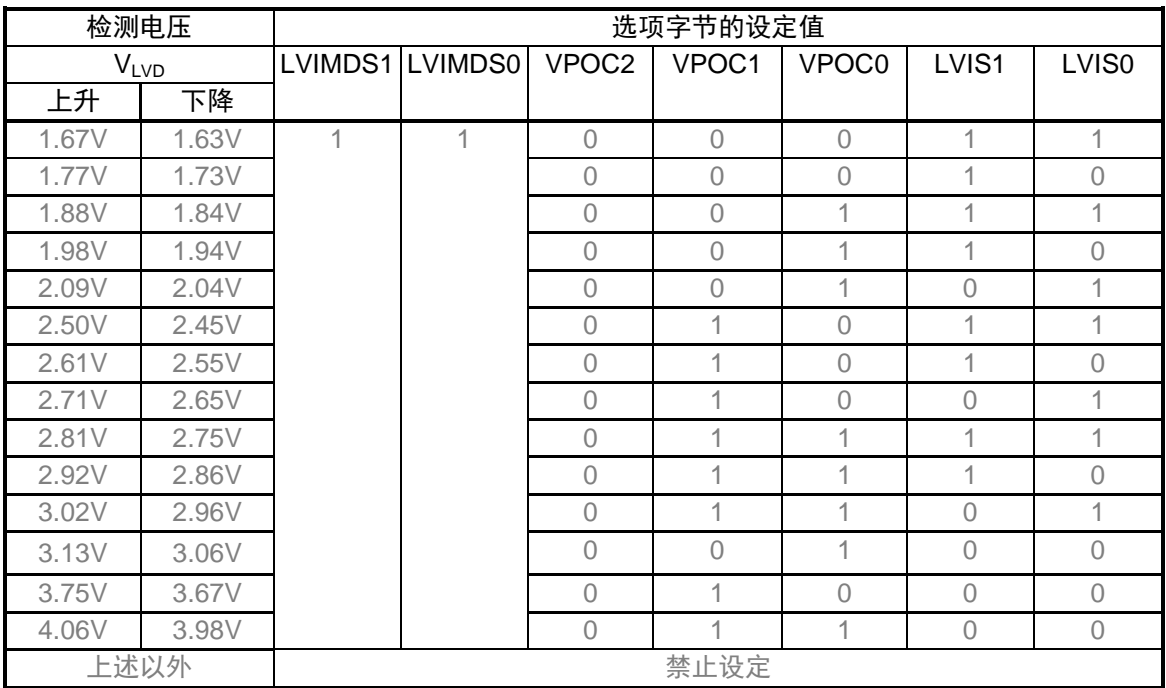

## LVD 关闭时的设定

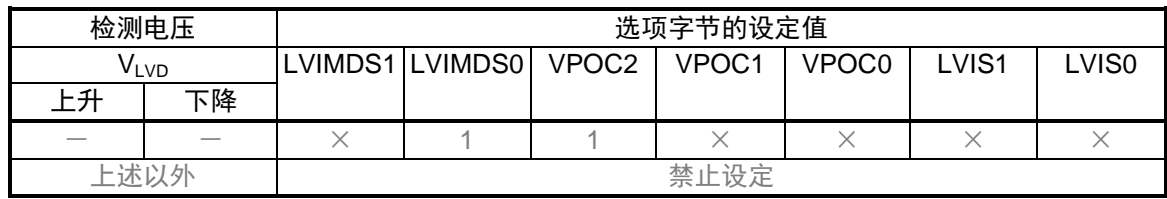

备注 ×:忽略

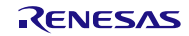

## (3) 000C2H/010C2H<sup>注</sup>(HOCO、闪存的运行设定)

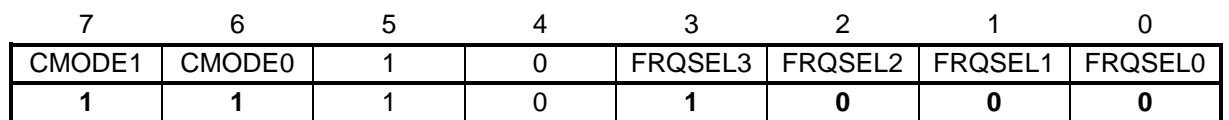

位 7-6

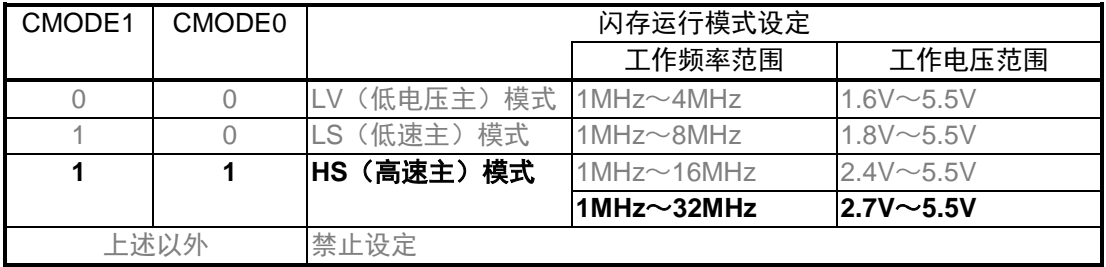

位 3-0

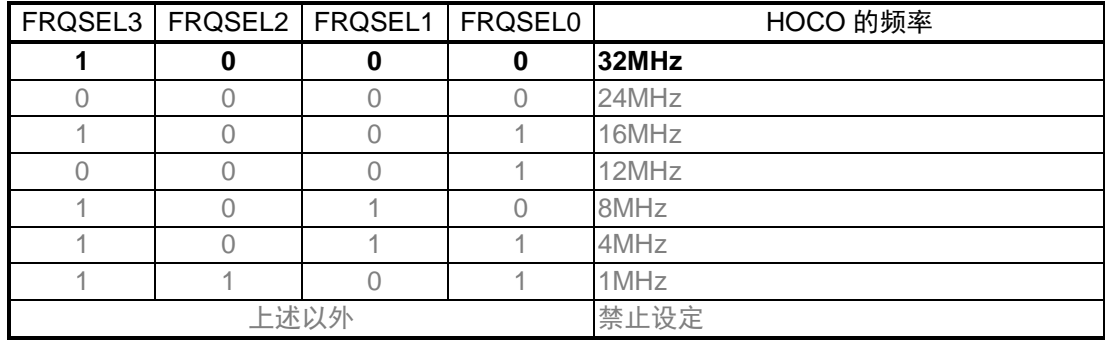

#### 注 在引导交换时,由于会交换 000C2H 和 010C2H,所以请将 010C2H 设置为与 000C2H 相同的值。

(4) 000C3H/010C3H<sup>注</sup>(片上调试选项字节)

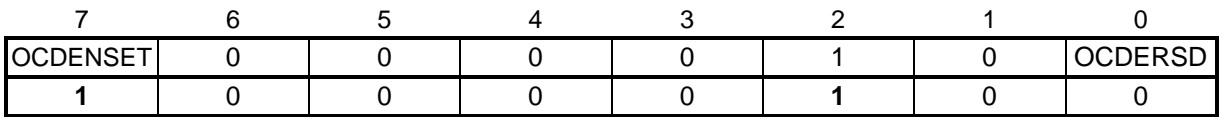

位 7,0

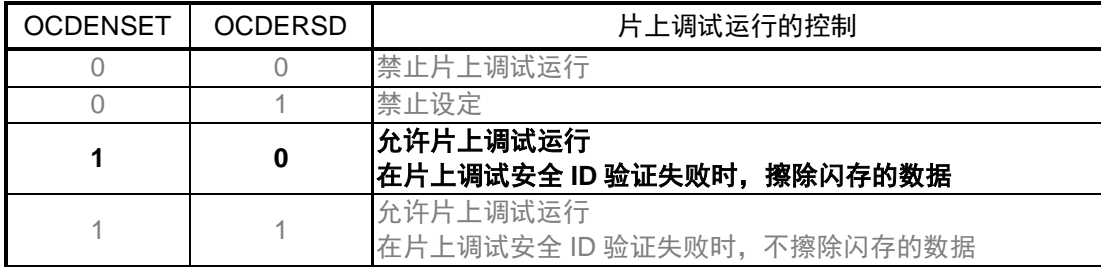

注 在引导交换时,由于会交换 000C3H 和 010C3H,所以请将 010C3H 设置为与 000C3H 相同的值。

## <span id="page-14-0"></span>**4.5.1** 初始设定函数

初始设定函数的流程,请参见图 4.2。

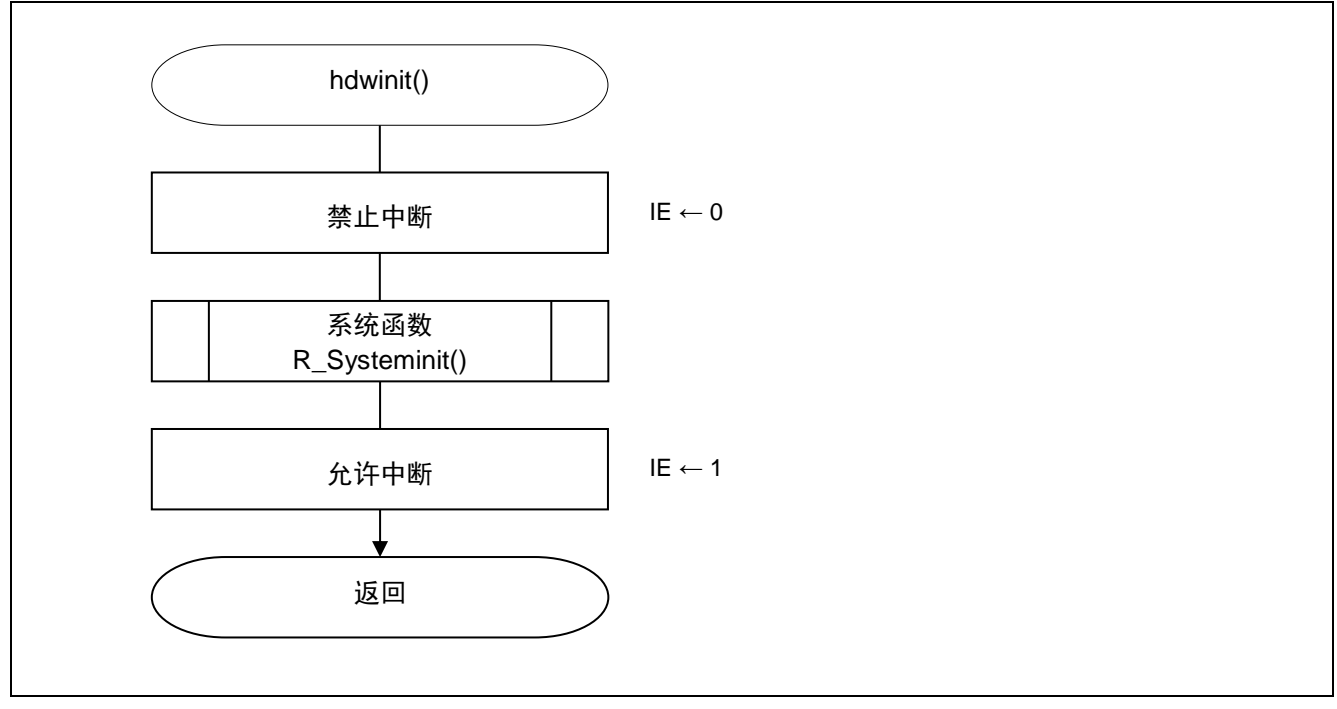

图 4.2 初始设定函数

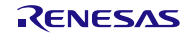

## <span id="page-15-0"></span>**4.5.2** 系统函数

系统函数的流程,请参见图 4.3。

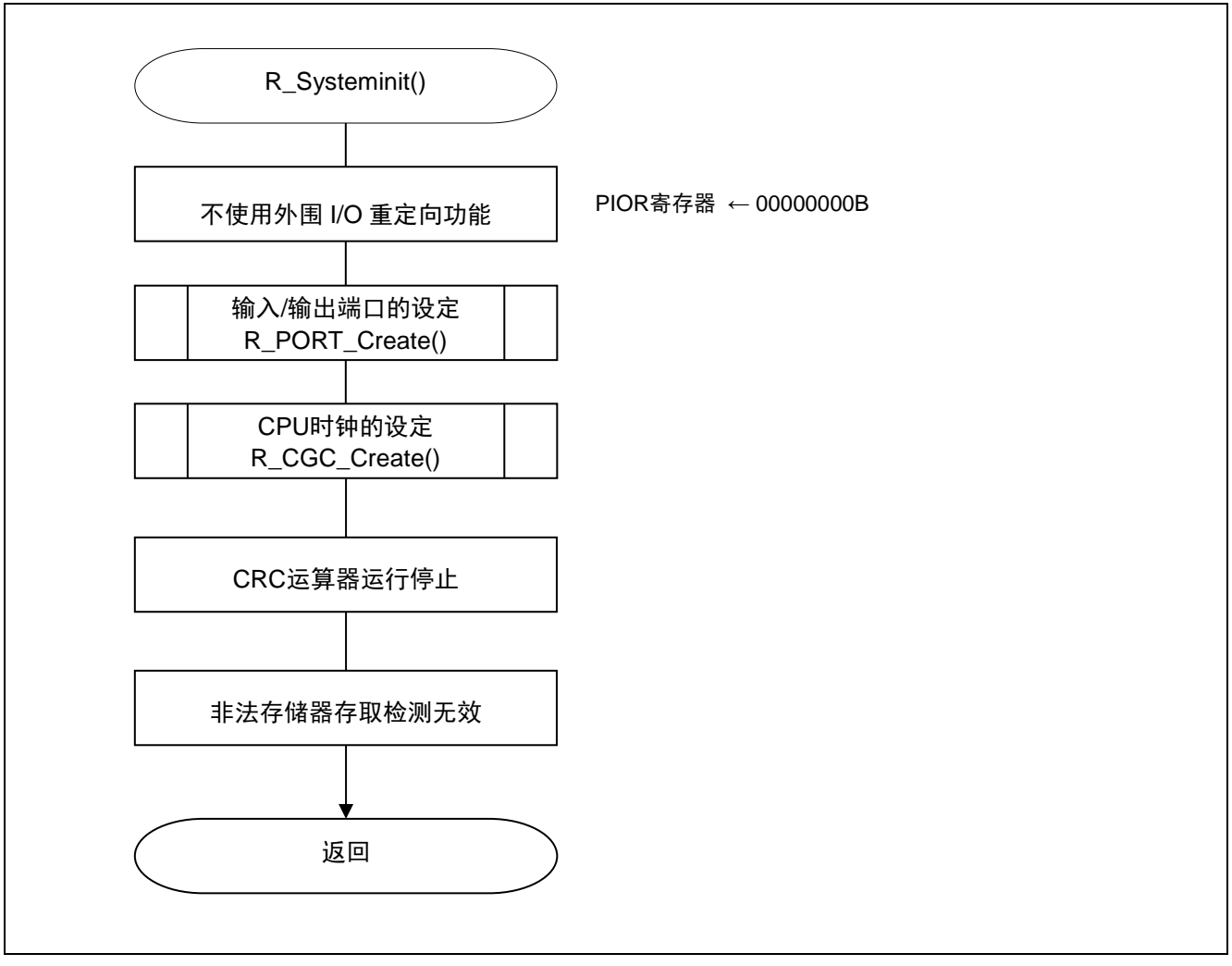

图 4.3 系统函数

#### <span id="page-16-0"></span>**4.5.3** 输入/输出端口的设定

输入/输出端口设定的流程,请参见图 4.4。

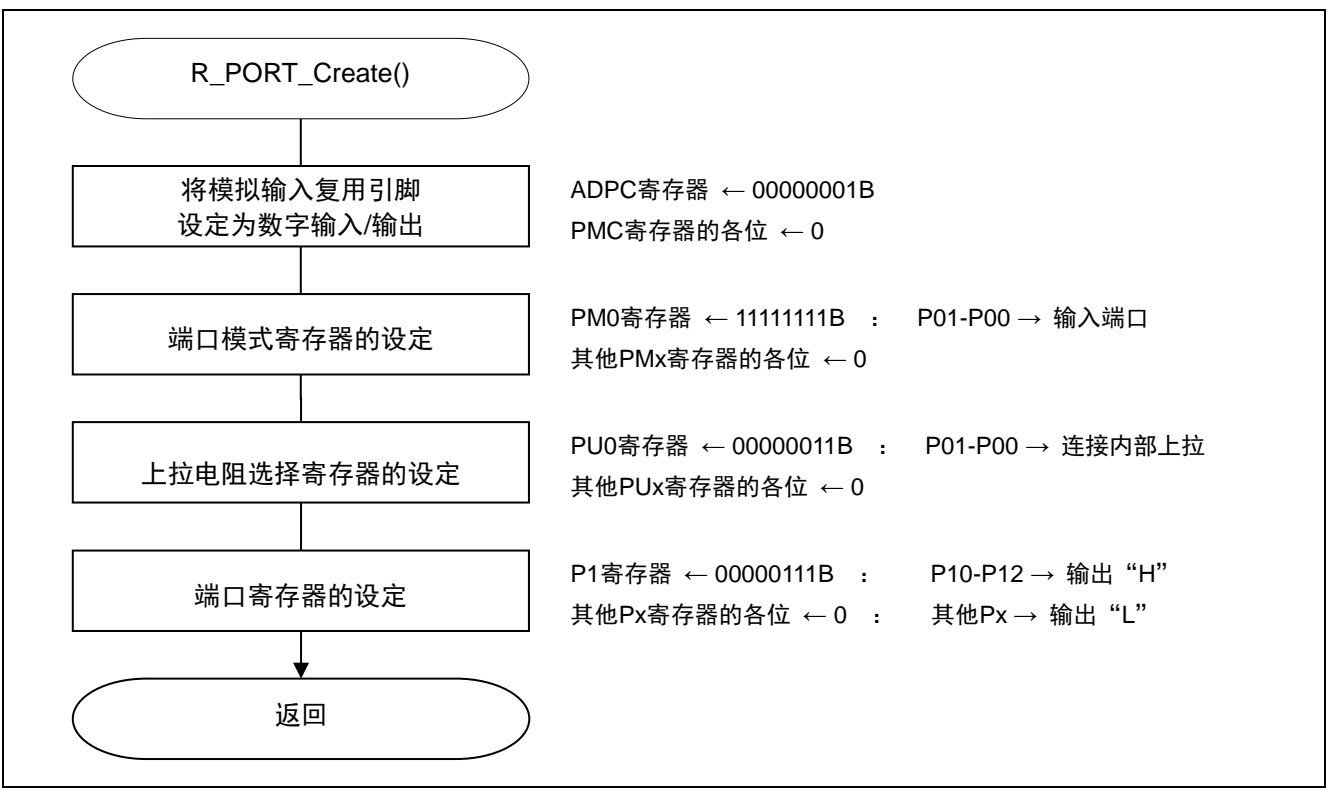

图 4.4 输入/输出端口的设定

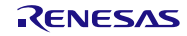

输入/输出端口的设定概要

R7F0C902 配备了数字输入/输出端口,可以进行多种控制。

此外,除了数字输入/输出功能外,端口还配置了各种复用功能。

端口由以下寄存器控制。输入/输出端口的初始设定,请在接通电源或复位解除后的系统初始化中进行。

在端口操作中使用的寄存器

- 端口模式寄存器(PMxx)
- 端口寄存器(Pxx)
- 上拉电阻选择寄存器(PUxx)
- 端口输入模式寄存器(PIMx)
- 端口输出模式寄存器(POMx)
- $\bullet$  端口模式控制寄存器(PMCxx) $^{\text{it}}$
- A/D 端口配置寄存器(ADPC) $^{\rm allow}$
- 外围 I/O 重定向寄存器(PIOR)
- 注 设定数字输入/输出或模拟输入的寄存器。由于复位信号发生后端口会变为模拟输入,因此,使用数字输 入/输出时,复位解除后必须执行初始设定。本应用说明中,全部设定为数字输入/输出。
- 注意 1 使用端口作为各外围功能的复用功能时的寄存器设定方法,请参照 R7F0C902 用户手册。 2 未使用的端口需进行适当的引脚处理,并满足电气特性。此外,未使用的输入专用端口需分别连接电 阻后, 与 V $_{DD}$  或 V $_{SS}$ 连接。

本参考例程中使用的端口操作示例如下所示。

LED 用端口的设定

• 端口模式寄存器 1 (PM1) P10 : LED1 P11 : LED2 P12 : LED3

符号: PM1

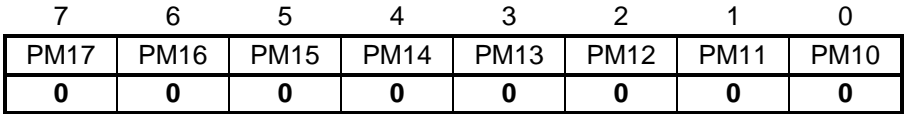

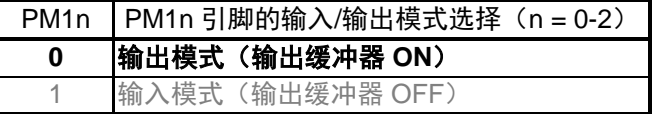

注意 1 在本参考例程中,为了减少贯通电流的影响,将未使用引脚设定为输出端口。

2 详细的寄存器设定方法,请参照 R7F0C902 用户手册。

- $\bullet$  端口模式寄存器  $0$  (PM $0$ )
- 上拉电阻选择寄存器 0 (PU0) P00:SW1 P01:SW2
- 端口模式控制寄存器 0 (PMC0) 数字输入

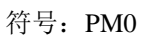

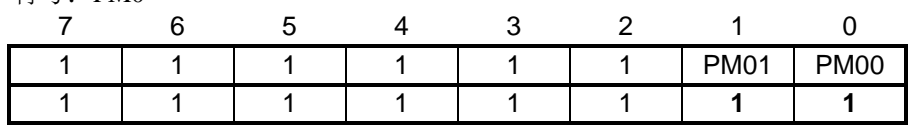

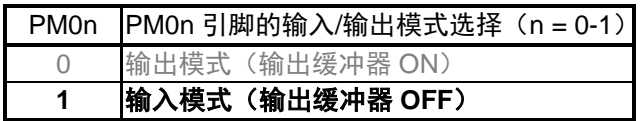

符号: PU0

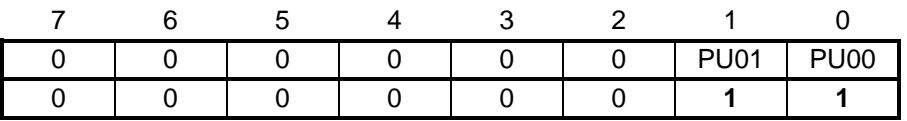

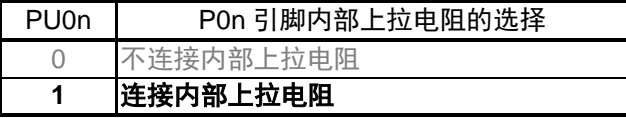

符号: PMC0

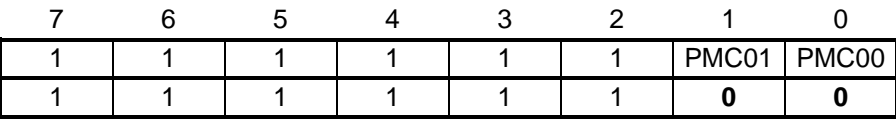

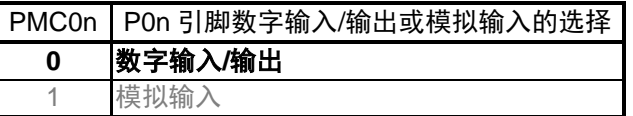

注意 1 在本参考例程中, 为了减少贯通电流的影响, 将未使用引脚设定为输出端口。 2 详细的寄存器设定方法,请参照 R7F0C902 用户手册。

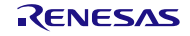

#### <span id="page-19-0"></span>**4.5.4** CPU 时钟的设定

CPU 时钟的设定流程,请参见图 4.5。

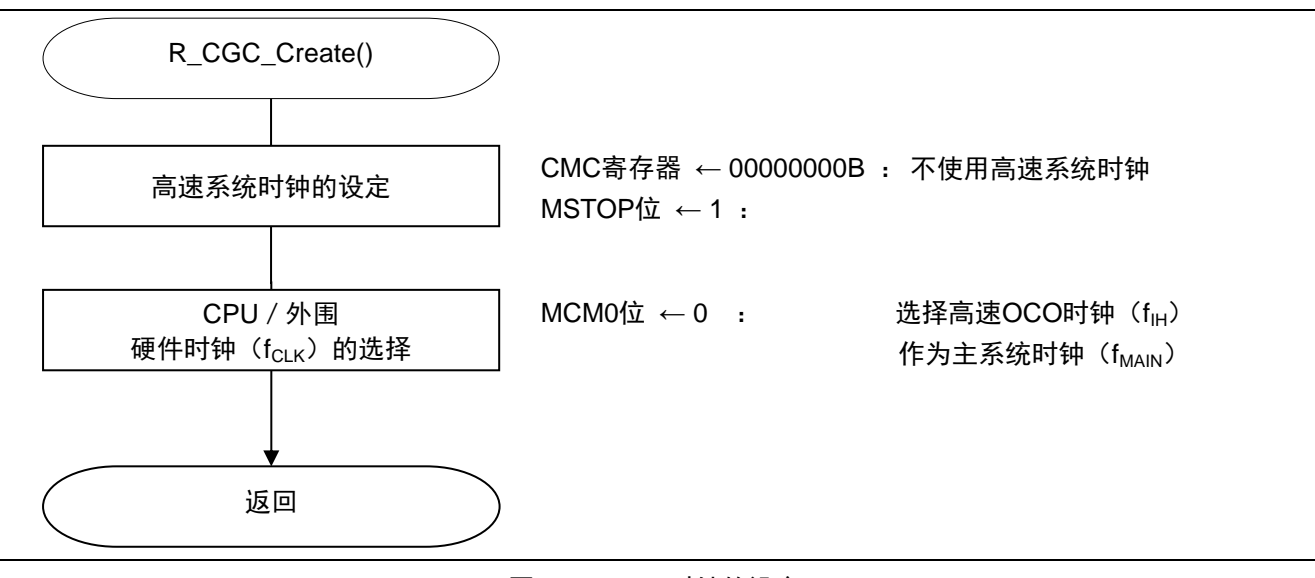

图 4.5 CPU 时钟的设定

CPU 时钟的设定概要

R7F0C902 可以选择高性能的高速内部振荡器(HOCO)、用于主系统时钟的谐振器/外部时钟输入作为系统 时钟。

系统时钟用以下寄存器控制。

CPU 时钟的初始设定,请在接通电源或解除复位后的系统初始化中进行。

CPU 时钟初始设定中使用的寄存器

- 时钟运行模式控制寄存器(CMC)
- 时钟运行状态控制寄存器(CSC)
- 系统时钟控制寄存器(CKC)
- 外围允许寄存器 0 (PERO)

本参考例程中使用的 CPU 时钟设定示例,如下所示。

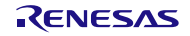

时钟运行模式的设定

● 时钟运行模式控制寄存器(CMC) 高速系统时钟引脚的运行模式:输入端口模式 X1 时钟振荡频率的控制: 1MHz  $\leq f_X \leq 10$ MHz

符号: CMC

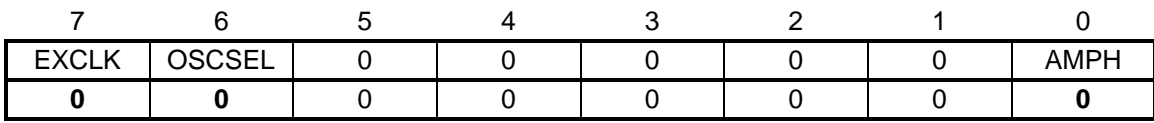

位 0

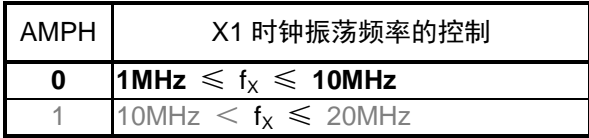

位 7-6

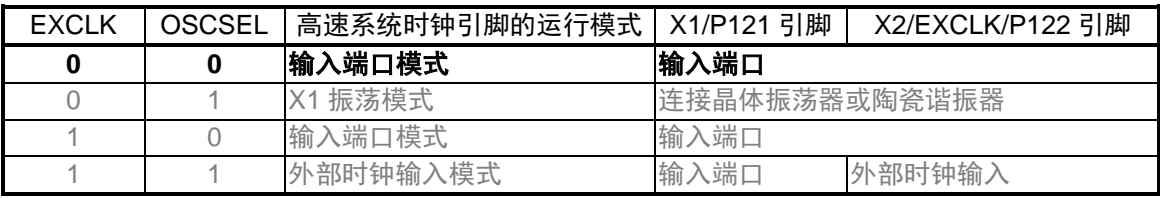

各时钟的运行控制

● 时钟运行状态控制寄存器(CSC) 高速系统时钟的运行控制: X1 振荡电路停止 HOCO 时钟的运行控制: HOCO 运行

符号: CSC

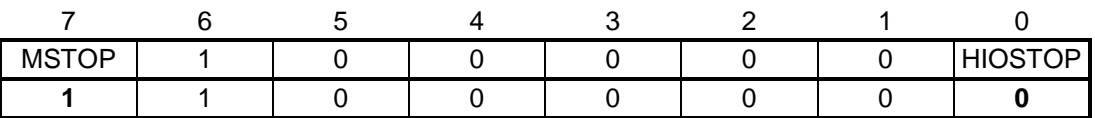

位 0

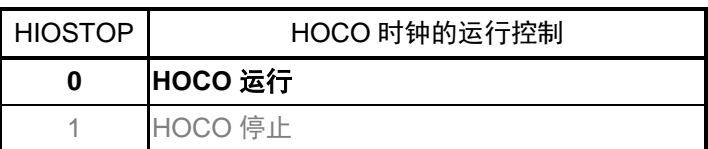

位 7

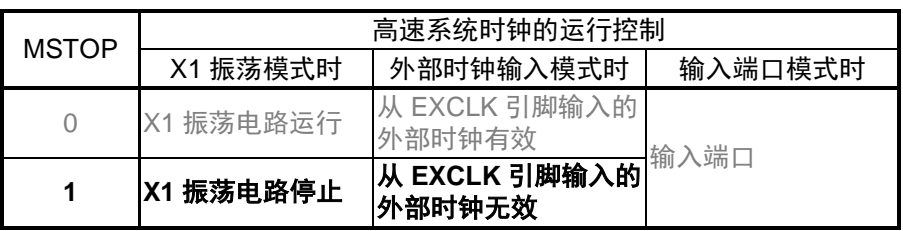

注意 详细的寄存器设定方法,请参照 R7F0C902 用户手册。

 $CPU$ /外围硬件时钟( $f_{CLK}$ )的设定

● 系统时钟控制寄存器(CKC) fCLK 的状态:主系统时钟  $f_{\text{CLK}}$ 的选择: HOCO 时钟( $f_{\text{IH}}$ )

符号: CKC

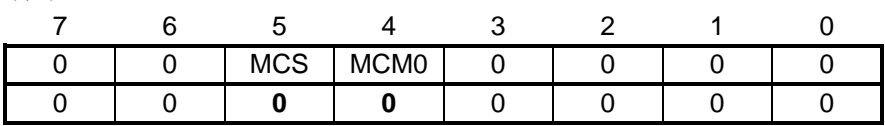

位 4

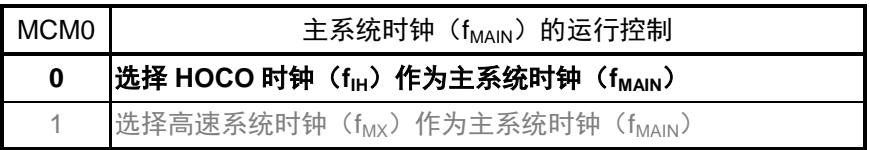

位 5

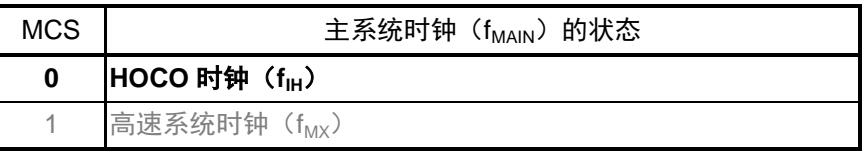

注意 详细的寄存器设定方法,请参照 R7F0C902 用户手册。

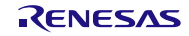

各外围硬件是否可用的设定

- 外围允许寄存器 0 (PERO) 各硬件的输入时钟的控制:停止提供输入时钟
- 符号: PER0

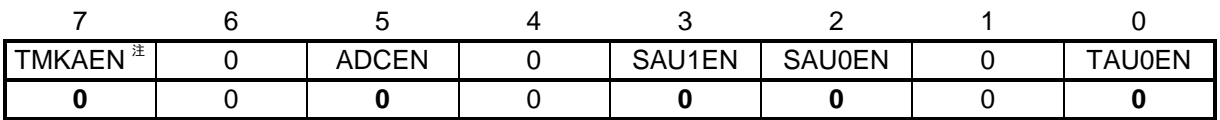

位 0

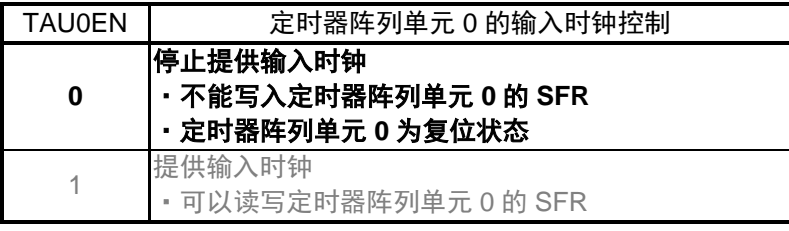

#### 位 3-2

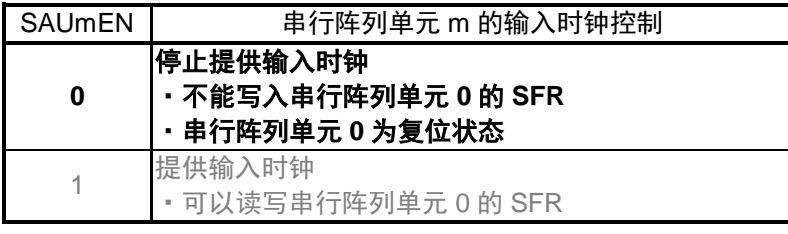

#### 位 5

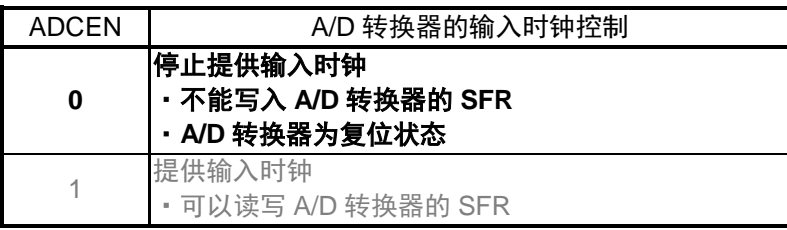

#### 位 7

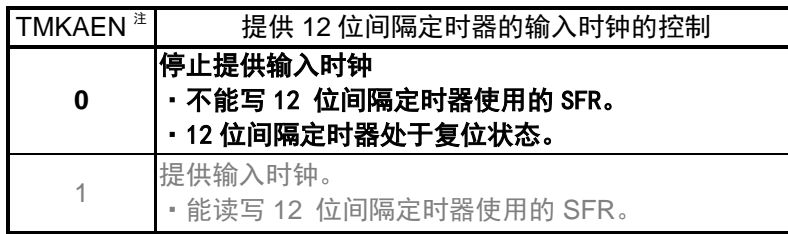

注 在使用12 位间隔定时器时, 必须将运行速度模式控制寄存器(OSMC)的bit4(WUTMMCK0)置"1", 并且使低速内部振荡器时钟振荡,然后在低速内部振荡器时钟稳定后将TMKAEN 位置"1"。

注意 通过停止向未使用的硬件提供时钟,可以降低功耗和噪声。

## <span id="page-23-0"></span>**4.5.5** 主处理

主处理的流程图,请参见图 4.6。

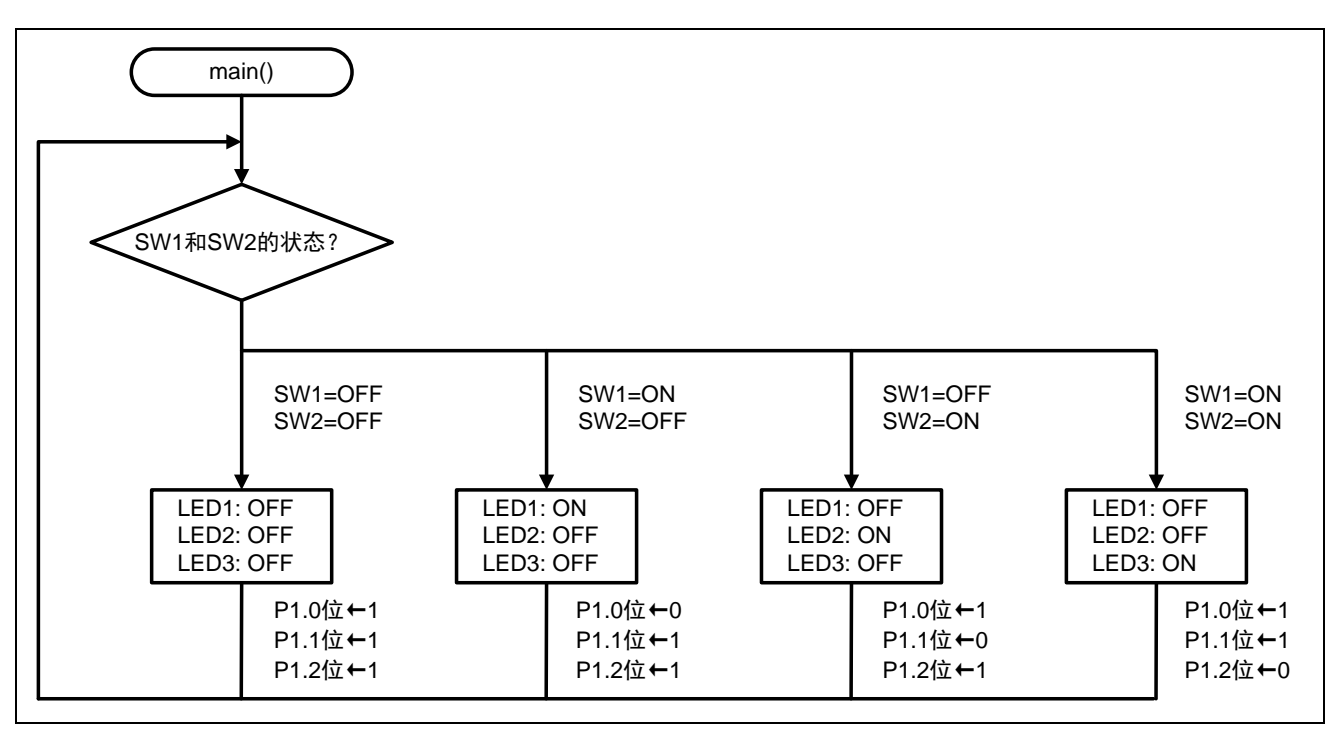

图 4.6 主处理

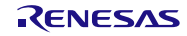

## <span id="page-24-0"></span>**5.** 参考例程

参考例程请从瑞萨电子网页上取得。

## <span id="page-24-1"></span>**6.** 参考文献

R7F0C902 Datasheet (R01DS0236EJ) RL78 family User's Manual: Software (R01US0015EJ) (最新版本请从瑞萨电子网页上取得)

技术信息/技术更新 (最新信息请从瑞萨电子网页上取得)

## <span id="page-24-2"></span>公司主页和咨询窗口

#### 瑞萨电子主页

• <http://cn.renesas.com/>

咨询

- <http://www.renesas.com/inquiry>
- [contact.china@renesas.com](mailto:contact.china@renesas.com)

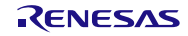

## 修订记录

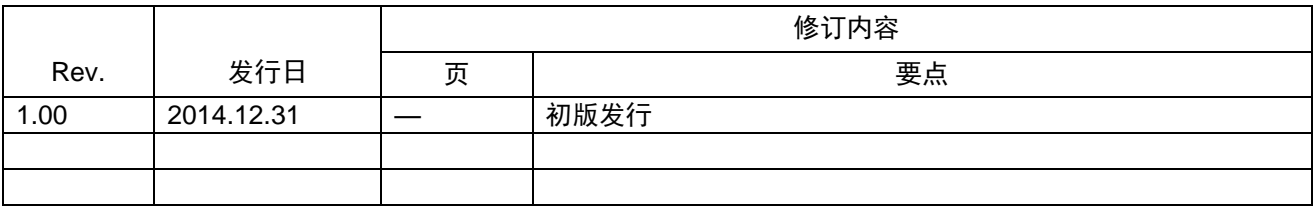

所有商标及注册商标均归其各自拥有者所有。

## 产品使用时的注意事项

本文对适用于单片机所有产品的 "使用时的注意事项"进行说明。有关个别的使用时的注意事项请参照 正文。此外,如果在记载上有与本手册的正文有差异之处,请以正文为准。

- 1. 未使用的引脚的处理 【注意】将未使用的引脚按照正文的 "未使用引脚的处理"进行处理。 CMOS产品的输入引脚的阻抗一般为高阻抗。如果在开路的状态下运行未使用的引脚,由于感应现 象,外加LSI周围的噪声,在LSI内部产生穿透电流,有可能被误认为是输入信号而引起误动作。 未使用的引脚,请按照正文的 "未使用引脚的处理"中的指示进行处理。
- 2. 通电时的处理

【注意】通电时产品处于不定状态。 通电时, LSI内部电路处于不确定状态,寄存器的设定和各引脚的状态不定。通过外部复位引脚对 产品进行复位时,从通电到复位有效之前的期间,不能保证引脚的状态。 同样,使用内部上电复位功能对产品进行复位时,从通电到达到复位产生的一定电压的期间,不能 保证引脚的状态。

3. 禁止存取保留地址 (保留区) 【注意】禁止存取保留地址 (保留区) 在地址区域中,有被分配将来用作功能扩展的保留地址 (保留区)。因为无法保证存取这些地址时 的运行,所以不能对保留地址 (保留区)进行存取。

4. 关于时钟

【注意】复位时,请在时钟稳定后解除复位。 在程序运行中切换时钟时,请在要切换成的时钟稳定之后进行。复位时,在通过使用外部振荡器 (或者外部振荡电路)的时钟开始运行的系统中,必须在时钟充分稳定后解除复位。另外,在程序 运行中,切换成使用外部振荡凝练、或者外部振荡电路)的时钟时,在要切换成的时钟充分稳定后 再进行切换。

5. 关于产品间的差异

【注意】在变更不同型号的产品时,请对每一个产品型号进行系统评价测试。 即使是同一个群的单片机,如果产品型号不同,由于内部ROM、版本模式等不同,在电特性范围 内有时特性值、动作容限、噪声耐量、噪声辐射量等也不同。因此,在变更不认同型号的产品时, 请对每一个型号的产品进行系统评价测试。

#### Descriptions of circuits, software and other related information in this document are provided only to illustrate the operation of semiconductor products and application examples. You are fully responsible for<br>the incorpor use of these circuits, software, or information. Renesas Electronics has used reasonable care in preparing the information included in this document, but Renesas Electronics does not warrant that such information is error free. Renesas Electronics assumes no liability whatsoever for any damages incurred by you resulting from errors in or omissions from the information included herein.<br>Renesas Electronics does not assume any liability for infringement of patents, or others.<br>You should not alter, modify, copy, or otherwise misappropriate any Renesas Electronics product, whether in whole or in part. Renesas Electronics assumes no responsibility for any losses incurred by you or<br>third p "Standard": Computers; office equipment; communications equipment; test and measurement equipment; audio and visual equipment; home electronic appliances; machine tools; personal electronic<br>equipment: and industrial robots equipment; and industrial robots etc.<br>"High Quality": Transportation colors etc.<br>Renessas Electronics products are neither intended nor authorized for use in products or systems; anti-disaster systems; anti-crime systems; Please contact a Renessa Electronics sales office for details as to environmental matters such as the environmental ompathlinty of each controlled substances, including without limitation, the EU RoHS Directive. Renessa El products. This document may not be reproduced or duplicated in any form, in whole or in part, without prior written consent of Renesas Electronics. 11. This document may not be reproduced or duplicated in any form, in whole or in part, without prior written consent of Renesas Electronics.<br>12. Please contact a Renesas Electronics sales office if you have any questions 1. 本文档中所记载的关于电路、软件和其他相关信息仅用于说明半导体产品的操作和应用实例。用户如在设备设计中应用本文档中的电路、软件和相关信息,请自行负责。对于用户或第三方因使用上述电路、<br> 软件或信息而遭受的任何损失,瑞萨电子不承担任何责任。 在准备本文档所记载的信息的过程中,瑞萨电子已尽量做到合理注意,但是,瑞萨电子并不保证这些信息都是准确无误的。用户因本文档中所记载的信息的错误或遗漏而遭受的任何损失,瑞萨电子不承担<br>任何责任。 仕问贡仕。<br>对于因使用本文档中的瑞萨电子产品或技术信息而造成的侵权行为或因此而侵犯第三方的专利、版权或其他知识产权的行为,瑞萨电子不承担任何责任。本文档所记载的内容不应视为对瑞萨电子或其他人<br>所有的专利、版权或其他知识产权作出任何朋示、默示或其它方式的许可及授权。 所有的专科,服权或具他知识产权作出任同明末、默示或其它方式的许可及授权。<br>用户不得在何度,既就是有些现在的事情,就示或其它方式的许可及授权。而来神话和用的方式,而且这更改、修改、复制或以其他方式非法使用瑞萨电子产品的行为而遭受的行为而遭受的任何损失,瑞萨电子<br>用不使性何贵性,其原量等级分为两个等级。"标准等级"和"高度量等级"。每种瑞萨电子产品的维养用途均服决于产品的质量等级,如下所示:<br>海岸性子的,一种主要的是一种生物的,不能够,不能够 **Notice** 1. 2. 3. 4. 5. 6. 7. 8. 9. 10. 以下"注意事项"为从英语原稿翻译的中文译文,仅作为参考译文,英文版的"Notice"具有正式效力 2. 3. 4. 5. 6 7. 8. 9. 10. 11. 在事先未得到瑞萨电子书面认可的情况下,不得以任何形式部分或全<br>12. 如果对本文档所记载的信息或瑞萨电子产品有任何疑问,或者用户有<br>(注1) 瑞萨电子,在本文档中指瑞萨电子株式会社及其控股子公司。 (⌞2) ⪔㩞⭫ᆆӝφ⪔㩞⭫ᆆᔶਇᡌ⭕ӝⲺԱӝȾ 注意事项

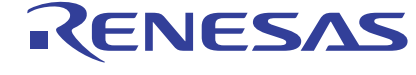

**SALES OFFICES http://www.renesas.com Renesas.Electronics Corporation http://www.renesas.com** 

Refer to "http://www.renesas.com/" for the latest and detailed information.

**Renesas Electronics America Inc.**<br>2801 Scott Boulevard Santa Clara, CA 95050-2549, U.S.A.<br>Tel: +1-408-588-6000, Fax: +1-408-588-6130

**Renesas Electronics Canada Limited**<br>1101 Nicholson Road, Newmarket, Ontario L3Y 9C3, Canada<br>Tel: +1-905-898-5441, Fax: +1-905-898-3220

**Renesas Electronics Europe Limited**<br>Dukes Meadow, Millboard Road, Bourne End, Buckinghamshire, SL8 5FH, U.K<br>Tel: +44-1628-585-100, Fax: +44-1628-585-900

**Renesas Electronics Europe GmbH** Arcadiastrasse 10, 40472 Düsseldorf, Germany Tel: +49-211-6503-0, Fax: +49-211-6503-1327

**Renesas Electronics (China) Co., Ltd.**<br>Room 1709, Quantum Plaza, No.27 ZhiChunLu Haidian District, Beijing 100191, P.R.China<br>Tel: +86-10-8235-1155, Fax: +86-10-8235-7679

**Renesas Electronics (Shanghai) Co., Ltd.**<br>Unit 301, Tower A, Central Towers, 555 Langao Road, Putuo District, Shanghai, P. R. China 200333<br>Tel: +86-21-2226-0888, Fax: +86-21-2226-0999

**Renesas Electronics Hong Kong Limited** Unit 1601-1613, 16/F., Tower 2, Grand Century Place, 193 Prince Edward Road West, Mongkok, Kowloon, Hong Kong Tel: +852-2265-6688, Fax: +852 2886-9022/9044

**Renesas Electronics Taiwan Co., Ltd.** 13F, No. 363, Fu Shing North Road, Taipei 10543, Taiwan Tel: +886-2-8175-9600, Fax: +886 2-8175-9670

Renesas Electronics Singapore Pte. Ltd.<br>80 Bendemeer Road, Unit #06-02 Hyflux Innovation Centre, Singapore 339949<br>Tel: +65-6213-0200, Fax: +65-6213-0300

**Renesas Electronics Malaysia Sdn.Bhd.**<br>Unit 906, Block B, Menara Amcorp, Amcorp Trade Centre, No. 18, Jln Persiaran Barat, 46050<br>Petaling Jaya, Selangor Darul Ehsan, Malaysia<br>Tel: +60-3-7955-9390, Fax: +60-3-7955-9510

**Renesas Electronics Korea Co., Ltd.** 12F., 234 Teheran-ro, Gangnam-Ku, Seoul, 135-920, Korea Tel: +82-2-558-3737, Fax: +82-2-558-5141

© 2014 Renesas Electronics Corporation. All rights reserved. Colophon 4.0